**DiskMonTools**

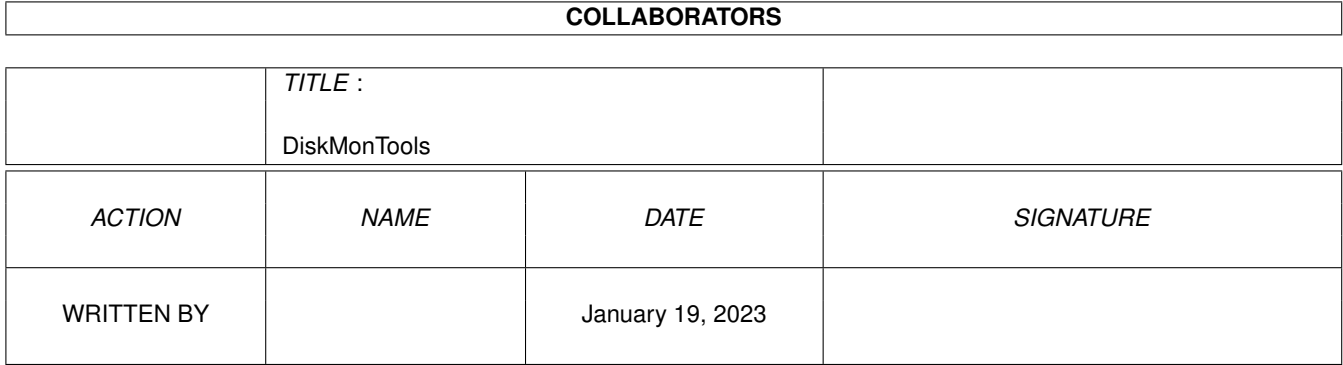

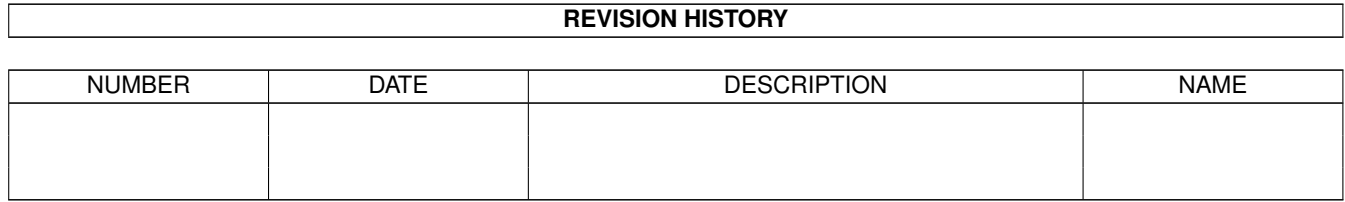

# **Contents**

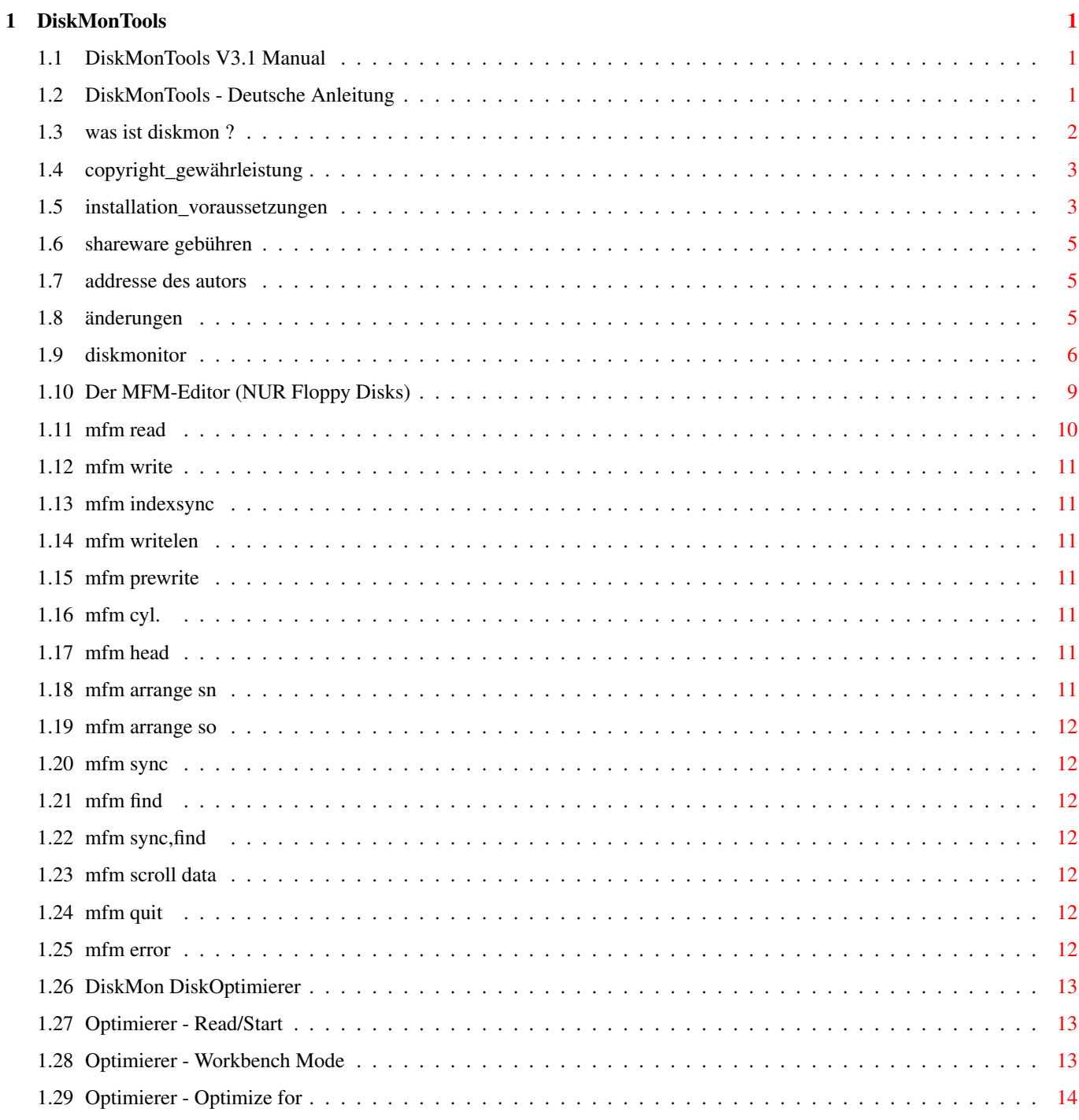

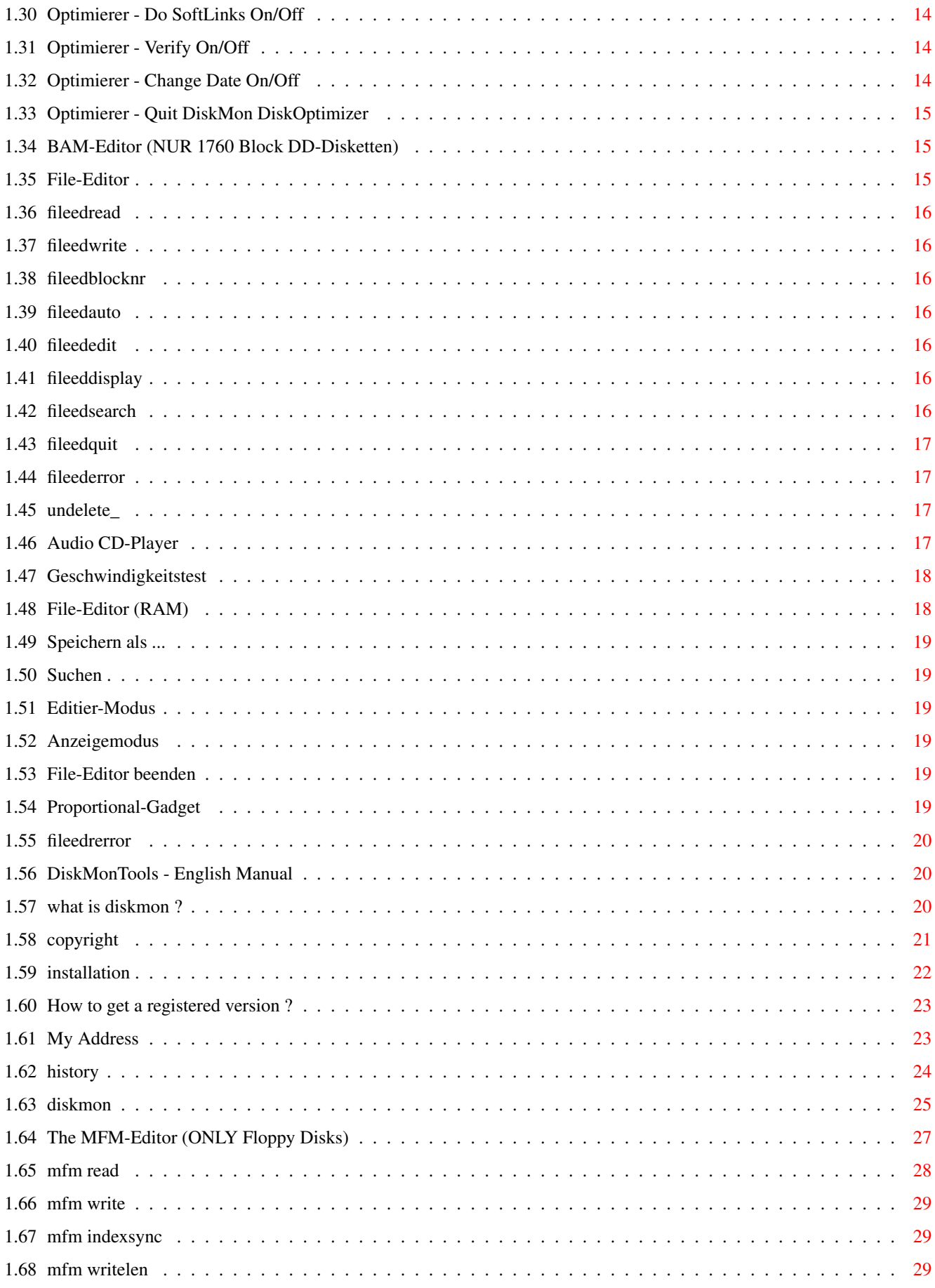

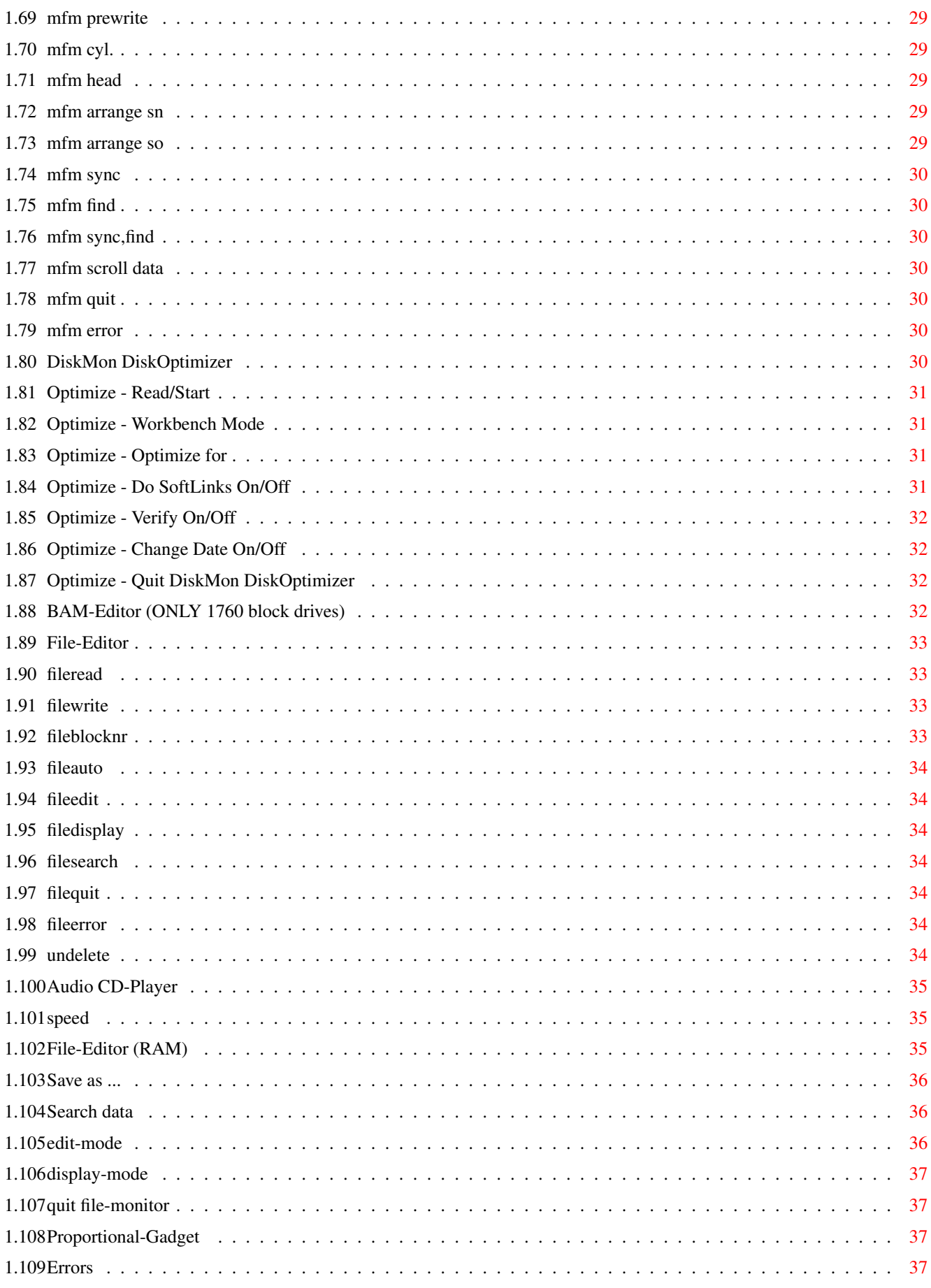

# <span id="page-5-0"></span>**Chapter 1**

# **DiskMonTools**

#### <span id="page-5-1"></span>**1.1 DiskMonTools V3.1 Manual**

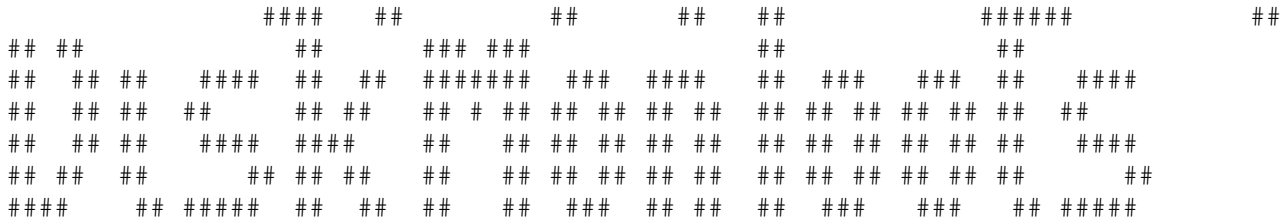

Version 3.1

Bitte wählen Sie eine Sprache

Deustch

English

Please select a language

# <span id="page-5-2"></span>**1.2 DiskMonTools - Deutsche Anleitung**

DiskMonTools Version 3.1

- Deutsche Anleitung -~

Was ist DiskMonTools V3.1 Copyright / Gewähleistung Installation/Voraussetzungen Disk Monitor

File Monitor (Disk) File Monitor (Ram) DiskOptimierer Undelete Speed - Lesegeschwindigkeit Audio CD Player Änderungen in 3.1/Geschichte Vielen Dank an die wenigen registrierten Benutzer von DiskMonTools  $\leftarrow$ 

# <span id="page-6-0"></span>**1.3 was ist diskmon ?**

.

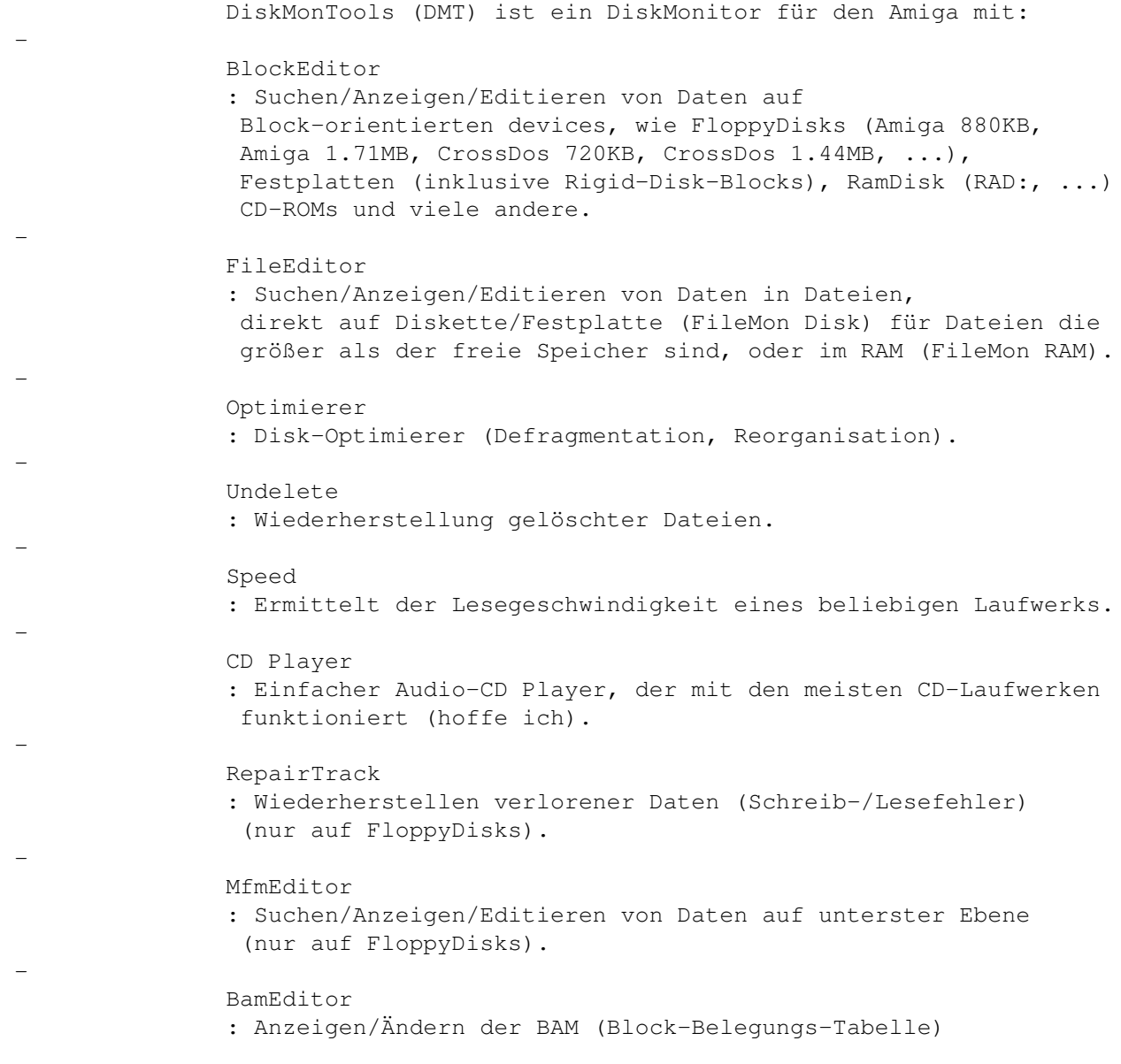

(nur auf FloppyDisks).

BENUTZUNG DES PROGRAMMS AUF EIGENE GEFAHR, VERLUST VON DATEN BEI FEHLBEDIENUNG MÖGLICH !!!!!!!!!!!

#### <span id="page-7-0"></span>**1.4 copyright\_gewährleistung**

,

Copyright

--------- DiskMonTools ist KEIN "Public Domain", es ist © Jörg Strohmayer

jegliche komerzielle Benutzung oder Verkauf ohne schriftliche Genehmigung des Autors ist verboten. Sie können DiskMonTools V3.1 unter folgenden Bedingungen kopieren:

- Alle Dateien müssen zusammen weitergegeben werden, es darf keine Datei weggelassen oder hinzugefügt werden.
- Die Dateien dürfen in keiner Weise geändert werden. Die einzige Ausnahme ist, das ALLE Dateien in EIN Archiv gepackt werden dürfen.
- Sie verlangen nicht mehr als eine geringe Kopiergebühr.
- Die Schlüssel-Datei ('DiskMon.Key') darf NIEMALS und in KEINER Form weitergegeben werden.
- Wenn Sie DiskMonTools nach einer kurzen Testphase benutzen, müssen sie die Shareware

-Gebühr bezahlen.

- Durch Kopieren, Verbreiten und/oder Benutzung des Programms zeigen Sie Ihr Einverständnis mit diesen Bedingungen.

Gewährleistung --------------

Alle Dateien und zugehörige Dokumentationen werden zur Verfügung gestellt "WIE SIE SIND" und können ohne Benachrichtigung geändert werden, es werden keinerlei Garantien gegeben. Jegliche Benutzung auf eigene Gefahr. Der Autor kann auf keinen Fall für irgendwelche direkten, indirekten, zufälligen oder Folgeschäden verantwortlich gemacht werden, die durch die Anwendung dieses Programmes entstehen, selbst wenn die Möglichkeit solcher Schäden angezeigt wurde.

Geschützte Warennamen (Warenzeichen) werden nicht besonders kenntlich gemacht. Aus dem Fehlen eines solchen Hinweises kann also nicht geschlossen werden, daß es sich um einen freien Warennamen handele.

#### <span id="page-7-1"></span>**1.5 installation\_voraussetzungen**

Voraussetzungen ---------------- DiskMonTools (DMT) V3.1 benötigt OS 2.0 (V36). (da OS 3.1 jetzt für fast alle Amigas verfügbar ist, werde ich OS 1.x nicht weiter unterstützen !) DMT benutzt die asl.library für FileRequester. Falls vorhanden wird die locale.library für das Zahlen-Format benutzt. Installation ------------ Es ist keine spezielle installation erforderlich, kopieren Sie einfach DiskMon in ein Verzeichnis Ihrer Wahl. Registrierte Benutzer müssen ausserdem die Datei "DiskMon.Key" in das gleiche Verzeichnis kopieren. Ab DiskMonTools 3.1 wird die Datei "DiskMon.Key" zusätzlich auch in "SYS:Prefs/Presets", "ENVARC:" und "S:" gesucht. (Dadurch ist es möglich eine neue Version von DiskMonTools direkt von einer CD-ROM zu starten.) ToolTypes --------- Diskmon erkennt folgende ToolTypes: ScreenMode : Mit diesem ToolType kann man eine spezielle Bildschirm-Auflösung wählen, z.B. ScreenMode=0x29000 - Pal HighRes ScreenMode=0x19004 - Ntsc HighRes Zeilensprung ScreenMode=0xA9000 - DblPal HighRes ScreenMode=0x69024 - Euro72 Productivity ScreenMode=0x89020 - Super72 SuperHighRes ScreenMode=0x39020 - Multiscan 640x200 DiskMon versucht einen 8-Farben Bildschirm zu öffnen. Der DiskOptimierer zeigt genauere Informationen an, wenn Sie 8 Frben benutzen. Solten sie keinen AGA-Amiga haben und den DiskOptimierer benutzen, sollten sie eine PAL Bildschirm-Auflösung benutzen, da ätlere Amigas höhere Auflösungen nur in 4 Farben datstellen könenn. Wenn diese ToolType nicht angegeben ist, versucht DiskMonTools einen "BestModeID"-Bildschirm (OS >= 3.0) zu öffen. Bei OS 2.x versucht DiskMonTools einen Pal-HighRes, und wenn nicht möglich einen Ntsc-HighRes-Zeilensprung-Bildschirm zu öffnen. RTG : Wenn Sie Probleme mit DiskMonTools auf einer Grafik-Karte haben versuchen Sie dieses ToolType. Window : Sollte DMT auf einer Grafik-Karte mit dem ToolType RTG nicht laufen, können Sie es mit diesem ToolType versuchen. DMT öffnet dann keinen Bildschirm, sondern ein Fenster auf dem 'default Public-Screen' (normalerweise der WorkBench-Screen). Dieser Bildschirm muss mindestens 4 Farben haben und die Bildschirm-Höhe muss mindestens 256 betragen. Sie sollten dieses ToolType aber nur benutzen, wenn Sie eine Grafik-Karte haben und DMT nicht mit dem ToolType RTG läuft, da kein 'normales' Fenster geöffnet wird (kein Fenster-Rahmen keine (normale) Titel-Lesite usw).

### <span id="page-9-0"></span>**1.6 shareware gebühren**

DiskMonTools ist Shareware, wenn Sie es benutzen wollen müssen Sie ← die Shareware-Gabühren bezahlen. Sie erhalten dann eine Shlüssel-Datei,

die die Pay-Shareware-Requester in DiskMonTools V3.1 und folgenden Versionen entfernt.

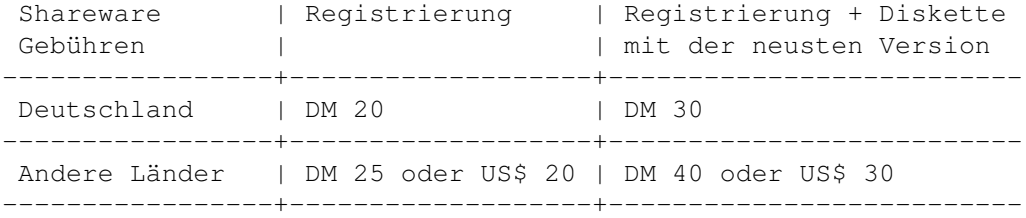

Bitte senden Sie nur Bargeld (DM oder US\$), Verechnungs-Schecks oder Euro-Schecks (Schecks nur innerhalb von Deutschland !!!). Füllen Sie das Registrierungs Formular aus, und schicken es mit dem Geld zu mir .

# <span id="page-9-1"></span>**1.7 addresse des autors**

und die

Schicken Sie Kometare, Vorschläge, Fehler-Berichte, usw. Shareware Gebühr an:

Jörg Strohmayer Im Bachacker 10 D-35232 Dautphetal Deutschland

# <span id="page-9-2"></span>**1.8 änderungen**

```
Änderungen von 3.0 auf 3.1:
68000-Prozessor : DMT 3.0 lief nur auf Amigas mit Prozessoren >=68020,
                 DMT 3.1 funktioniert nun wieder mit allen Prozessoren.
Kleinere Fehler behoben: (z.B. Anzeige der Anzalh der Blöcke bei Partitionen
                        mit Blockgröße ungleich 512 war falsch).
                        Bildschirm hatte keine AutoScroll Funktion.
DiskMon.Key : wird nun auch in SYS:Prefs/Presets, ENVARC: und S: gesucht.
ToolType Window : DiskMonTools kann mit diesem ToolType dazu gebracht werden
                 in einem Fenster auf der Workbench zu arbeiten.
SoftLinks : Der DiskOptimierer kann jetzt auch Partitionen mit
                 SoftLinks optimieren.
FileMonitor : Neuer FileMonitor (FileMon RAM), der die Datei komplett
                 in den Speicher liest und nach der Bearbeitung in eine
                 neue Datei schreibt.
Speed : Ermittlet die Lesegeschwindigkeit eine Laufwerks.
```
CD Unterstützung: Der DiskMonitor funktioniert jetzt auch mit CD-ROMs. CD Player : Einfacher Audio CD-Player (aber der einzige,der mit meinem CD-Laufwerk funktioniert). Änderungen von 2.8a auf 3.0: Name geändert von "DiskMon" zu "DiskMonTools" (DMT) weil das Programm nich nur ein DiskMon(itor) ist, sondern zusätzlich viele andere Tools beinhaltet :-) DiskMonTools benötigt jetzt OS 2.0, viele Teile des Programms wurden neu geschrieben um Funktionen von OS 2.0-3.1 zu benutzen. Neuer Start-Bildschirm mit mehr Informationen über die Laufwerke. DiskMonTools unterstützt jetzt die OS 3.1 Filesysteme mit Blockgrößen von mehr als 512 Byte. ToolType RTG : Langsamerer Bildsufbau, aber läuft möglicherweise mit mehr Grafik-Karten. Undelete : Neue Funktion in DiskMonTools: Sie können gelöschte Dateien zurückhohlen. ToolType ScreenMode: Öffnet jetzt einen 4-Farb-Bildschirm mit der gewählten Bildschirm-Auflösung, wenn ein 8-Farb-Bildschirm nicht zu öffnen ist. Jetzt kann man z.B. DblPal-HighRes mit ECS-Amigas benutzen. Änderungen von 2.6 auf 2.8a: Berichtigte Programm-Fehler: Search : Suchen zeigte manchmal die falsche Stelle an, FEHLER BEHOBEN. DiskOptimizer : in DiskMon V2.8 (26.6.94) konnte eine Diskette beschädingt werden, wenn sie komplett in den Speicher passt ("Cache=Complete Disk"), FEHLER BEHOBEN in DiskMon 2.8 (12.7.94) Neue Funktionen: Schirm-Ziehleiste : nur OS >= 2.04. Ziehleiste und Schirm-nach-hinten gadget funktionieren jetzt auch wenn ein Requester geöffnet ist. Header : Finden eines FileHeaders einer Datei. ToolType ScreenMode: Nur OS >= 2.0 + AGA oder Grafik-Karte. "ScreenmodeID" des DiskMon-Bildschirms kann ausgewählt werden, z.B. 'ScreenMode=0x89020' öffnet einen 'Super72:SuperHires'-Bildschirm. Disk Optimizer : Ein schneller und zuverlässiger Disk-Optimierer, der weniger Speicher benötigt als andere Disk-optimierer (mehr Cache-Speicher, größerer Festplattenpartitionen auf Amigas mit wenig RAM). Arbeitet mit den FileSystemen DOS\0-DOS\5, besonders optimiert au DirectoyCache-FileSysteme.

# <span id="page-10-0"></span>**1.9 diskmonitor**

Mit dem DiskMonitor kann man Blöcke einer Diskette/Partition Anzeigen und Bearbeiten. Gadgets: Read DiksMon ließt den gewählten Block und zeigt ihn an. Checksum DiskMon berechnet sie Prüfsumme des angezeigten Blocks, wenn der Block von einem der folgenden Typen ist: - Root Block - Directory - File Header - File List - Boot Block (nur wenn 'Check' 'an' ist) - old filesystem Data Block - Directory Cache Block - Hard Link - Soft Link - Rigid-Disk-Blocks (RDSK, PART, FSHD, LSEG, BADB, ...) Benutzen Sie dies Gadget nur, wenn der angezeigte Block nicht '?? Unknown ??' (unbekannter Typ) ist. Write DiskMon schreibt den Block auf die ausgewählte Block Nummer. Vergessen Sie nicht die Prüfsumme berechnen zu lassen (nur bei Blöcken die eine Prüfsumme benötigen). Edit Wählt den Editier-Modus. HEX um die Daten hexadezimal zu editiern, ASCII für Texteingaben. Search Ein Requester erscheint, in dem Sie den Startblock, Endblock und den zu suchenden Text eingeben können. 'Stop' beendet die Suche und mit 'Search' starten Sie die Suche. Wenn ein Text gefunden wird, können Sie mit 'Stop' die Suche beenden oder mit 'Search' weitersuchen. Der Text muß mit richtiger Groß-/Kleinschreibung eingegeben werden und es werden keine Suchmuster unterstützt. Wenn Sie hexadecimale Daten suchen wollen, können Sie das indem Sie '\$' als erstes Zeichen eingeben (z.B. '\$AB cd 12' was mit '\$ abc d12' übereinstimmt, aber z.B. ' \$AbcD12' ist falsch weil ein Leerzeichen vor dem '\$' steht). Header Sucht eien Fileheader auf dem gewählen Laufwerk. Wählen Sie einen Datei-/Verzeichnisnamen im ASL-Requester und der Fileheader dieser Datei bzw. dieses Verzeichnisses wird gelesen und angezeigt. ACHTUNG: Die Datei muss sich auf dem ausgewählten Laufwerk befinden, oder Sie erhalten einen falschen Block oder eine Fehlermeldung. Wenn die 'asl.library' nicht vorhanden ist, müssen Sie den Namen der Datei inklusive dem vollen Pfad eingeben. Repair (NUR Floppy Disks)

Bei einem Schreib-/Lese-Fehler kann man meist die ganze Spur nicht mehr lesen, obwohl nur einer der 11 bzw. 22 Sektoren zerstört ist. DiskMon versucht bei dieser Funktion so viele Sektoren wie möglich wieder herzustellen. Es wird angezeigt welche Blöcke repariert ('repaired') werden konnte und welche nicht ('not repaired'). Nun können Sie auswählen die so reparierte Spur auf die Diskette geschrieben werden soll oder nicht. Sie können auch die Diskette wechseln, um die Reperatur-Ergebnissse auf eine andere Diskette zu schreiben. ACHTUNG !!! Wenn Sie die Spur auf die selbe Diskette zurückschreiben und nicht allle Sektoren repariert wurden sind die nicht reparierten Sektoren für immer verloren. Quit Beendet den Block-Monitor und kehrt zum Haupt-Menü zurück. Display Hier kann man auswählen welche Zeichen dargestellt werden. ASCII : Zeichen 32-127 Visible: Zeichen 32-127 und 160-255 (alle Darstellbaren Zeichen) All : Zeichen 0-255 (alles) Check Schaltet die Block-Bereichs-Prüfung an oder aus. an : Default aus: Die gewählte Blocknummer wird direkt an das Device gegeben. Auf Festplatten bedeuted dies z.B. das man die Rigid-Disk-Blöcke ab Blocknummer 0 editieren kann wenn 'check' aus ist. ACHTUNG !!!: Durch Ändern der Rigid-Disk-Blöcke können Sie alle Daten auf allen Patrititonen dieser Festplatte verlieren !!! ACHTUNG !!!: Wenn Sie ausserhalb des Bereichs einer RAM-Disk wie z.B. eine RAD-Disk kommen, können Sie jeden Bereich des Amiga-RAMs ansehen/editieren wodurch es zu einem Absturz kommen kann. Benutzen Sie 'Check aus' bitte sehr sorgfältig. Block Sie können die Block-Nr. dezimal (1. Gadget) oder hexadezimal (2. gadget) eingeben. Mit '+' und '-' bei Sec. kann man die Block-Nr. erhöhen/verringern. Cyl. Hier kann man die Nummer des Zylinders eingeben, mit '+' erhöhen und mit '-' verringern. R - Root Mit diesem Gadget erhält man den Root-Block der Diskette/Partition. Wenn 'Check' aus ist erhält man Block-Nr. 0. Head Hier kann man die Nummer des Schreib-/Lese-Kopfes eingeben, mit '+' erhöhen und mit '-' verringern.  $A$ uto Wenn 'Auto' an ist führt jede Änderung der Blocknummer zum automatischen lesen des neuen Blocks. Wenn 'Auto' aus ist muss man explizit 'Read' anklicken um den Block zu lesen.

 $Ser$ Eingabe der Sektor-Nr. bzw. die Block-Nr. erhöhen ('+') oder verringern ('-'). NDOS Wenn 'NDOS' eigeschaltet ist wird der Zugriff auf das selektierte Laufwerke für alle anderen Tasks gesperrt. Solage Sie nur lesen können Sie 'NDOS' ausgeschaltet lassen. Wenn Sie Daten schreiben sollten Sie 'NDOS' einschalten. Header/Parent,Next/1.Data/DirCache Es gibt 2 Gadgets 'Get' mit denen man zu den davor beschriebenen Blöcken gelangen kann. Ausgaben: Fehler Fehler werden rechts unten in der letzten Zeile angezeigt. ChecksumOK DiskMon zeigt an, ob die Prüfsumme des Blocks richtig ('Right') oder falsch ('Wrong') ist, und ob die Prüfsumme für diesen Blocktyp überhaupt benutzt wird ('Used !!!') oder nicht ('Not used'). Type Der Blocktyp wird angezeigt bzw. '?? unknown ??' (unbekannter Blocktyp). Bei Fast-File-System Daten-Blöcken wird auch '?? unknown ??' angezeigt. Name Name der Datei, des Verzeichnisses, der Partition oder nicht. Drive Information <1>: unit <2> of <3>.device <1>= Name des Laufwerks (DF0:, DH0:, RAD:, ...) <2>= Einheit (Unit) des Devices (0 bei DF0:, 3 bei DF3:, ...) <3>= Name des Devices (trackdisk, scsi, ramdrive, ...) Blocks : Anzahl der Blöcke Cyls : Anzahl der Zylinder Heads : Anzahl der Köpfe Sectors : Anzahl der Sektoren RootBlock : Block-Nr. des Root-Blocks Filesystem: DOS<x> (DOS<y>) : Filesystem auf der Partition (FileSystem laut DOS) <x> und <y> können sein: @=old filesystem -DOS 0x00 A=fast filesystem -DOS 0x01 B=international old filesystem -DOS 0x02 C=international fast filesystem -DOS 0x03 D=directory cache old filesystem -DOS 0x04 E=directory cache fast filesystem-DOS 0x05 Mehr Informationen zu den Laufwerken wird auf dem Haupt-Bildschirm angezeigt.

# <span id="page-13-0"></span>**1.10 Der MFM-Editor (NUR Floppy Disks)**

Editor ----

IndexSync

Head

Read Write

+ -  $\Omega$ 

00000:0000 0000 0000 0000 0000 0000 0000 0000 0000 0000 ---- Mfm- ←- 00020:0000 0000 0000 0000 0000 0000 0000 0000 0000 0000 00040:0000 0000 0000 0000 0000 0000 0000 0000 0000 0000 00060:0000 0000 0000 0000 0000 0000 0000 0000 0000 0000 WriteLen 00080:0000 0000 0000 0000 0000 0000 0000 0000 0000 0000 PreWrite 00100:0000 0000 0000 0000 0000 0000 0000 0000 0000 0000 Cylinder ←- 00120:0000 0000 0000 0000 0000 0000 0000 0000 0000 0000

00140:0000 0000 0000 0000 0000 0000 0000 0000 0000 0000 Arrange SecNumber 00160:0000 0000 0000 0000 0000 0000 0000 0000 0000 0000 Arrange SecOffset 00180:0000 0000 0000 0000 0000 0000 0000 0000 0000 0000 Sync 00200:0000 0000 0000 0000 0000 0000 0000 0000 0000 0000 ←-  $\varsigma$ 

00220:0000 0000 0000 0000 0000 0000 0000 0000 0000 0000 Find 00240:0000 0000 0000 0000 0000 0000 0000 0000 0000 0000 ←- ScrollData 00260:0000 0000 0000 0000 0000 0000 0000 0000 0000 0000

 $\overline{<}$ 1 Bit  $\rightarrow$ 00280:0000 0000 0000 0000 0000 0000 0000 0000 0000 0000  $\overline{<}$ 2 Bits > 00300:0000 0000 0000 0000 0000 0000 0000 0000 0000 0000  $\lt$ 4 Bits > 00320:0000 0000 0000 0000 0000 0000 0000 0000 0000 0000  $\,<$ Bytes  $\rightarrow$ 

00340:0000 0000 0000 0000 0000 0000 0000 0000 0000 0000 Quit MFM-Editor 00360:0000 0000 0000 0000 0000 0000 0000 0000 0000 0000 Error: pay fee !!!

# <span id="page-14-0"></span>**1.11 mfm read**

Lesen einer Spur von der Diskette.

# <span id="page-15-0"></span>**1.12 mfm write**

Schreiben der Spur auf Diskette.

# <span id="page-15-1"></span>**1.13 mfm indexsync**

Schalted den Index-Syncron-Modus ein/aus. AmigaDOS Disketten benutzen kein IndexSync aber PC-DOS Disketten benutzen diesen Modus.

# <span id="page-15-2"></span>**1.14 mfm writelen**

Anzahl der Bytes (dezimal) die auf Diskette geschrieben werden. Auf 880KB Disketten benutzt AmigaDOS 11968 Bytes Daten (11\*1088), die restlichen ca. 700 Bytes sind Leer.

#### <span id="page-15-3"></span>**1.15 mfm prewrite**

Anzahl der Bytes (dezimal) die vor den eigentlichen Daten geschrieben werden. Diese Bytes sind MFM 0xAA (dekodiert 0x00). PreWrite wird benutzt um eventuell vorhandene Syncs in der Lücke zu löschen, da die eigentlichen Daten nicht die komplette Spur belegen. Ist IndexSync an, wird kein PreWrite benutzt.

#### <span id="page-15-4"></span>**1.16 mfm cyl.**

Nummer des Zylinders der gelesen/geschrieben werden soll.

#### <span id="page-15-5"></span>**1.17 mfm head**

Schreib-/Lese-Kopf 0 oder 1.

#### <span id="page-15-6"></span>**1.18 mfm arrange sn**

Die Sektoren werden nsch Sektor-Nr. sortiert, d.h. an Offset 0 ist Sektor 0, an Offset 1088 Sektor 1, ..., und an Offset 10880 Sektor 10.

#### <span id="page-16-0"></span>**1.19 mfm arrange so**

Die Sektoren werden nach Sektor-Offset sortiert, so wie sie von AmigaDOS auf Diskette geschrieben werden. In der Fehler-Zeile wird die Reihenfolge der Sektoren angezeigt ('-' bedeuted dieser Sektor wurde nicht gefunden). Zusätzlich wird die Lücke (Gap) hinter den letzten Sektor geschrieben.

#### <span id="page-16-1"></span>**1.20 mfm sync**

DiskMon sucht das Eingegebene SYNC-Wort, wenn es gefunden wird, werden die Daten so verschoben, daß diese SYNC-Wort an Offset 0 steht.

#### <span id="page-16-2"></span>**1.21 mfm find**

Sucht das eingegebene Wort (= Doppel-Byte) an 4-Bit-Grenzen. Wenn es gefunden wird erschein ein Requester mit dem man die Suche abbrechen oder fortsetzen kann.

# <span id="page-16-3"></span>**1.22 mfm sync,find**

Hier wird das Wort (Doppel-Byte) eingegeben, das bei 'Sync' und 'Find' benutzt wird.

#### <span id="page-16-4"></span>**1.23 mfm scroll data**

Verschiebt die Daten um 1,2,4 bit oder eine eingegebene Anzahl von Bytes nach links oder rechts.

# <span id="page-16-5"></span>**1.24 mfm quit**

Beendet den MFM-Editor (Rückkehr zum Haupt-Bildschirm).

#### <span id="page-16-6"></span>**1.25 mfm error**

Fehlermeldungen werden an dieser Stelle angezeigt.

#### <span id="page-17-0"></span>**1.26 DiskMon DiskOptimierer**

Root/BAM Dirs DCache Files FList Data Free Optimize ←- Disk #(Anzahl) # der # der # der # der # der # der der Boot- Dirs Dir- Files File- Daten leeren Read/Start und BAM- Cache Exten- Blöcke Blöcke WBMode On/Off Blöcke Blöcke tion  $\Box$  Optimize  $\leftrightarrow$ for ... Blöcke Do SoftLinks On/Off Verify On/Off Change  $\leftrightarrow$ Date On ←  $/$  Of f Quit Für schnelles optimiren sollte <Type>=R/W und % gößer oder geleich 1 sein. Cache <Type> + #K=#% <Type>=Complete Disk, Diskwechsel nach lesen möglich Read/Write Disk #% ca. H Stunden, M Minuten und S Sekunden noch Remaining Time:H:M:S Cache Benutzung in % Cache: #% Cache: #% #% der Diskette Optimiert Done: #%

Fehlermeldungen Hier

MACHEN SIE EIN BACKUP DER PARTITION/DISKETTE BEVOR SIE OPTIMIEREN !!!

#### <span id="page-17-1"></span>**1.27 Optimierer - Read/Start**

- Read: Liest die Verzeichnisse der Partition/Diskette und zeigt die Fragmentierung an. Lesen verändert nichts. Nach dem Lesen können Sie die Optimierung mit diesem Gadget starten. ACHTUNG: Sie müssen alle optionen auswählen BEVOR Sie die Partition/Diskette mit 'Read' untersuchen.
- Start: Startet die Disk-Optimierung. WARNUNG: Man kann die Optimierung nicht abbrechen, MACHEN SIE EIN BACKUP BEVOR SIE DIE OPTIMIERUNG STARTEN. Wenn Cache = 'Complete Disk' ist (komlplette Disk ist im RAM) können Sie die Diskette vor dem Starten wechseln.

# <span id="page-17-2"></span>**1.28 Optimierer - Workbench Mode**

WBMode = AN: Optimierung für die Workbench, Icons werden im Bereich der Verzeichnisse plaziert, d.h. sie werden schneller galaden und angezeigt. Wählen Sie WBMode=AN wenn Sie diese Partition mit der Workbench benutzen.

WBMode = AUS: Die Verzeichnisse werden schneller gelesen, aber es dauert länger Icons zu laden/anzuzeigen. Wählen Sie 'AUS' wenn Sie diese Partition nich von der WorkBench aus benutzen.

#### <span id="page-18-0"></span>**1.29 Optimierer - Optimize for**

- 'Read Only' : Optimiert für Lese-Zugriffe, wählen Sie diese Option wenn auf die Partition nicht viel geschrieben wird, z.B. die 'Workbench'-Partition.
- 'Read/Write': Optimiert für Lesen und Schreiben, wählen Sie diese Option wenn Sie oft auf die Partiotion schreiben, z.B. die 'Work'-Partition.

#### <span id="page-18-1"></span>**1.30 Optimierer - Do SoftLinks On/Off**

Die SoftLinks von OS 2.0 - OS 3.1 werden nur erkannt, wenn diese Option eingeschaltet ist. Da sich das Format der SoftLinks in zukünftigen OS-Versionen ändern kann, ist diese Option zunächst nicht aktiv. Wenn Sie ein DateiSystem von OS 2.0 - OS 3.1 benutzen (Version <= 40) können Sie diese Option aktivieren, wenn Sie SoftLinks benutzen (ansonsten erhalten Sie bei SoftLinks eine Fehlermeldung). Bei neueren Betriebssystem-Versionen kann es sein, daß sich das Format der SoftLinks ändert und eine Optimierung dann zu Fehlern führt.

# <span id="page-18-2"></span>**1.31 Optimierer - Verify On/Off**

Überprüfen (Verify) jeders Schrei-zugriffs 'An' oder 'Aus'.

Man sollte 'An' für Floppy-Disks und 'Aus' für Festplatten benutzen.

Verify 'An' überprüft nur das schreiben, bei Fhelern wird sofort abgebrochen (alle Daten sind möglicherweise verloren). Für Floppy-Disks ist es viel besser das 'Hackdisk.device' von Dan Babcock (AmiNET:disk/misc/hackdisk202.lha oder AmigaLibDisk (Fish) Nr. 803) zu benutzen und Verify 'Aus' zu lassen.

# <span id="page-18-3"></span>**1.32 Optimierer - Change Date On/Off**

Ändern des Erstellungs-Datums der Partition 'An' oder 'Aus'.

Wenn das Datum nicht geändert wird, werden Sie bis zum nächsten Neustart des rechners Schreib-/Lese-Fehler für diese Partition erhalten. Wenn Sie das Datum nicht ändern sollten Sie unbedingt einen Neustart des Amigas nach dem Optimieren ausführen.

Wenn Sie eine Partition mit System-Dateien wie z.B. SYS: optimieren müssen Sie in jedem Fall nach dem Optimieren einen Neustart durchführen, da die System-Dateien nicht mehr gefunden werden und die meisten Programme

#### <span id="page-19-0"></span>**1.33 Optimierer - Quit DiskMon DiskOptimizer**

Rückkehr zum DiskMonTools-Hauptmenü.

#### <span id="page-19-1"></span>**1.34 BAM-Editor (NUR 1760 Block DD-Disketten)**

Nur für DD-Floppy-Disks (880 KB): SHIFT + Gadget "MFM-Editor"

Hier können sie auswählen, welche Blöcke auf der Diskette als belegt und welche als frei markiert sind. '+' bedeutet der Block ist belegt und '.' bedeuted der Block ist nicht belegt. Änderung des Statuses eines Blocks durch klicken auf den Cursor oder durch drucken von <Return>. Gadgets: 'Write BAM': Schreibt die Änderungen auf Diskette. 'Quit BAM' : Beenden des BAM-Editors.

#### <span id="page-19-2"></span>**1.35 File-Editor**

```
000: 00000000 00000000 00000000 00000000 .............. File:< ←-
                   Name>
010: 00000000 00000000 00000000 00000000 ..............
020: 00000000 00000000 00000000 00000000 ..............
                    Read Block
                030: 00000000 00000000 00000000 00000000 ..............
                   Write Block
                040: 00000000 00000000 00000000 00000000 ..............
050: 00000000 00000000 00000000 00000000 .............. Filesize:<#> Blocks
060: 00000000 00000000 00000000 00000000 ..............
                  +
                  -
                070: 00000000 00000000 00000000 00000000 ..............
080: 00000000 00000000 00000000 00000000 ..............
                 Auto Read on/off
                090: 00000000 00000000 00000000 00000000 ..............
0A0: 00000000 00000000 00000000 00000000 ..............
                 EditMode= <mode>
                0B0: 00000000 00000000 00000000 00000000 ..............
0C0: 00000000 00000000 00000000 00000000 ..............
                 Display = <mode>
                0D0: 00000000 00000000 00000000 00000000 ..............
0E0: 00000000 00000000 00000000 00000000 ..............
                      Search
                 !!! Die zu editierende Date darf nicht schreib-/lese-geschützt ←-
                    sein !!!
```
1F0: 00000000 00000000 00000000 00000000 .............. Error: pay fee !!!

# <span id="page-20-0"></span>**1.36 fileedread**

Lesen und Anzeigen der gewählten Blocks.

#### <span id="page-20-1"></span>**1.37 fileedwrite**

Schreibt den angezeigen Blocks in die Datei zurück.

#### <span id="page-20-2"></span>**1.38 fileedblocknr**

Erhöhen, Eingeben und Verringer der Block-Nr.

#### <span id="page-20-3"></span>**1.39 fileedauto**

Bei 'An' führt jede Änderung der Block-Nr. zum automatischen lesen des neuen Blocks, bei 'Aus' muss man 'Read' anklicken um den Block zu lesen.

#### <span id="page-20-4"></span>**1.40 fileededit**

Editiermodus: HEX - Hexadezimale Daten ASCII - Text

#### <span id="page-20-5"></span>**1.41 fileeddisplay**

```
Hier kann man auswählen welche Zeichen dargestellt werden.
ASCII : Zeichen 32-127
Visible: Zeichen 32-127 und 160-255 (alle Darstellbaren Zeichen)
All : Zeichen 0-255 (alles)
```
#### <span id="page-20-6"></span>**1.42 fileedsearch**

Ein Requester erscheint, in dem Sie den Startblock, Endblock und den zu suchenden Text eingeben können. 'Stop' beendet die Suche und mit 'Search' starten Sie die Suche. Wenn ein Text gefunden wird, können Sie mit 'Stop' die Suche beenden oder mit 'Search' weitersuchen. Der Text muß mit richtiger Groß-/Kleinschreibung eingegeben werden und es werden keine Suchmuster unterstützt.

Wenn Sie hexadecimale Daten suchen wollen, können Sie das indem Sie '\$' als erstes Zeichen eingeben (z.B. '\$AB cd 12' was mit '\$ abc d12' übereinstimmt, aber z.B. ' \$AbcD12' ist falsch weil ein Leerzeichen vor dem '\$' steht).

#### <span id="page-21-0"></span>**1.43 fileedquit**

Beendet den File-Editor.

#### <span id="page-21-1"></span>**1.44 fileederror**

Fehlermeldungen werden hier angezeigt.

#### <span id="page-21-2"></span>**1.45 undelete\_**

Mit Undelete kann man gelöschte Dateien zurückhohlen. Nachdem die Partition/Diskette durchsucht ist kann man die zu restaurierenden Dateien auswählen, indem man sie direkt im ListView-gadget anklickt oder die Gadgets All, None und Recursive benutzt. Nachdem man die Dateien ausgewählt hat, kann man mit Undelete die gelöschten Dateien in ein zu wählendes Verzeichnis kopieren oder mit Quit Undelete verlassen.

#### <span id="page-21-3"></span>**1.46 Audio CD-Player**

Ein einfacher CD Player zum abspielen von Audio-CDs.

1 - 25 spielt vom gewählten Lied bis zum Ende der CD. |< spielt das vorhergehende Lied. Play startet das Abspielen. Stop stoppt das Abspielen. >| spielt das nächste Lied. Quit beendet den CD-Player (aber nicht das Abspielen).

Ich habe den CD-Player geschrieben, da kein anderer CD-Player mit meinem CD-Laufwerk funktioniert. Der CD-Player wurde bisher nur mit meinem CD-Laufwerk getestet, bitte informieren Sie mich ob dieser CD-Player mit Ihrem CD-Laufwerk funktioniert oder nicht. Da andere SCSI-Direkt-Befehle zum abspielen benutzt werden als bei anderen CD-Playern, funktioniert dieser CD-Player entweder mit allen CD-Laufwerken oder nur mit meinem.

```
Technishe Daten:
Verwendet folgende SCSI-Direkt-Befehle:
 0x12 - Inquiry
 0x43 - Read TOC
 0x47 - Play Audio
```
0x4b - Pause Play

Mein CD-Laufwerk: (Das einzige mit dem der CD-Player getestet wurde) Hardware: Amiga 4000/030 AT-Bus Laufwerk "Behavior Tech Computer (BTC) CDD-157/120S" (Inquiry: "OTI SCYLLA -") Angeschlossen mit "VOB CD-ROM-Kit" (Multidrive-Adapter, zum Aschluß von 4 statt 2 AT-Laufwerken am A4000 AT-Controller). Software: "VOB SPEEDUP System CD + HD" V3.00 (41.30).

(Das SPEEDUP System ist nötig um AT-Bus CD-Rom Laufwerke mit dem internen A4000-AT-Controller anzusteuern, auserdem soll es Festplatten beschleunigen. Das funktioniert laut Testberichten in Comuter-Zeitschrifen zwar auch, aber bei mir "beschleunigt" SPEEDUP meine Quantum LP240A Festplatte von 2.2 MB/Sec. ohne SPEEDUP auf 0.9 MB/Sec. mit SPEEDUP :-(, bei meiner Seagate-Festplatte ändert sich dagegen nichts an der Geschwingigkeit von 1.8 MB/Sec.)

#### <span id="page-22-0"></span>**1.47 Geschwindigkeitstest**

Testet die Lese-Geschwindigkeit des angewählten Laufwerks.

# <span id="page-22-1"></span>**1.48 File-Editor (RAM)**

```
| 00000000 00000000 00000000 00000000 .............. File:< ←-
                  DateiName>
| 00000000 00000000 00000000 000000000............|| 00000000 00000000 00000000 00000000 .............. Size:<Größe der Datei>
| 00000000 00000000 00000000 00000000 ..............
| 00000000 00000000 00000000 00000000 .............. Pos :<Cursor-Position>
| 00000000 00000000 00000000 00000000............|| 00000000 00000000 00000000 00000000 ..............
                    Save as ...
               | 00000000 00000000 00000000 00000000............|| 00000000 00000000 00000000 00000000 ..............
                Search/Next/Prev.
               | 00000000 00000000 00000000 00000000 ..............
| 00000000 00000000 00000000 00000000 ..............
                 EditMode= <mode>
                   | 00000000 00000000 00000000 00000000 ..............
| 00000000 00000000 00000000 00000000 ..............
                 Display = <mode>
                   | 00000000 00000000 00000000 00000000 ..............
| 00000000 00000000 00000000 00000000............|Quit
```
!!! Die zu editierende Date darf nicht lese-geschützt sein ←- !!!

| 00000000 00000000 00000000 00000000 .............. Error: pay fee !!!

#### <span id="page-23-0"></span>**1.49 Speichern als ...**

Save as ... öffnet einen File-Requester, in dem man den Namen eingeben kann, unter dem die veränderte Datei gespeicher wird. Man kann natürlich auch den selben Dateinamen benutzen, wobei die alte Datei überschrieben wird.

# <span id="page-23-1"></span>**1.50 Suchen**

Hier können Sie den suchenden Text eingeben. Der Text muß mit richtiger Groß-/Kleinschreibung eingegeben werden und es werden keine Suchmuster unterstützt. Wenn Sie hexadecimale Daten suchen wollen, können Sie das indem Sie '\$' als erstes Zeichen eingeben (z.B. '\$AB cd 12' was mit '\$ abc d12' übereinstimmt, aber z.B. ' \$AbcD12' ist falsch weil ein Leerzeichen vor dem '\$' steht). Next sucht die nächste Stelle, an der der eingegebene Text vorkommt. Prev. sucht rückwärts.

#### <span id="page-23-2"></span>**1.51 Editier-Modus**

Editiermodus: HEX - Hexadezimale Daten ASCII - Text

#### <span id="page-23-3"></span>**1.52 Anzeigemodus**

Hier kann man auswählen welche Zeichen dargestellt werden. ASCII : Zeichen 32-127 Visible: Zeichen 32-127 und 160-255 (alle Darstellbaren Zeichen) All : Zeichen 0-255 (alles)

#### <span id="page-23-4"></span>**1.53 File-Editor beenden**

Beendet den File-Editor.

#### <span id="page-23-5"></span>**1.54 Proportional-Gadget**

Mit diesem Gadget kann man die Position innerhalb der Datei auswählen, die angzeigt wird.

#### <span id="page-24-0"></span>**1.55 fileedrerror**

Fehlermeldungen werden hier angezeigt.

# <span id="page-24-1"></span>**1.56 DiskMonTools - English Manual**

DiskMonTools version 3.1

```
- English manual -\infty
```
What is DiskMonTools V3.1

Copyright and Warranty

Installation/Requirements

Disk Monitor

File Monitor (Disk)

File Monitor (Ram)

DiskOptimizer

Undelete

Speed-Test of any drive

Audio CD Player

Changes in DMT 3.1/History Many thanks to the few registered users of DiskMonTools.

# <span id="page-24-2"></span>**1.57 what is diskmon ?**

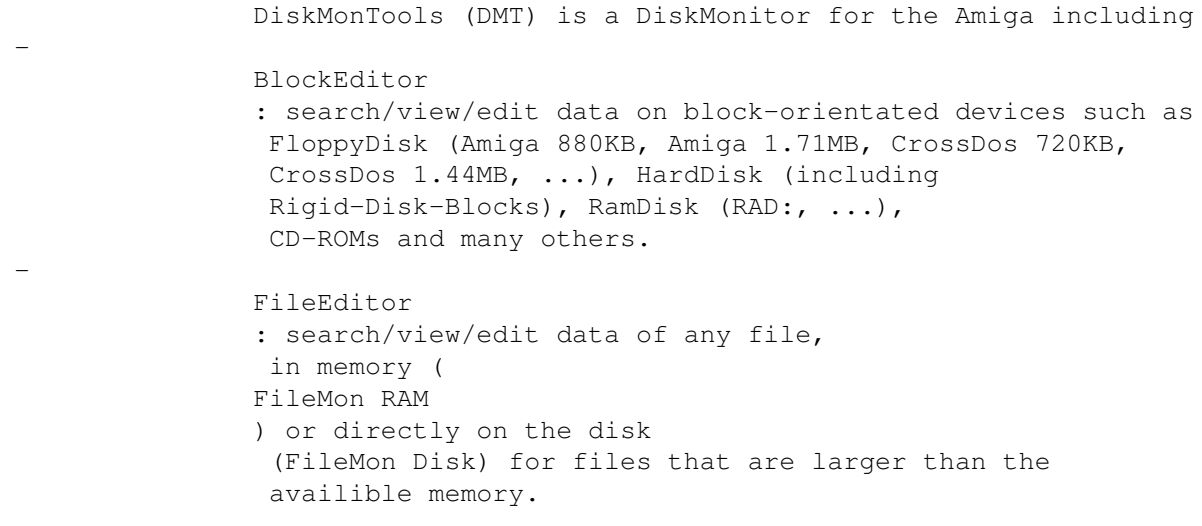

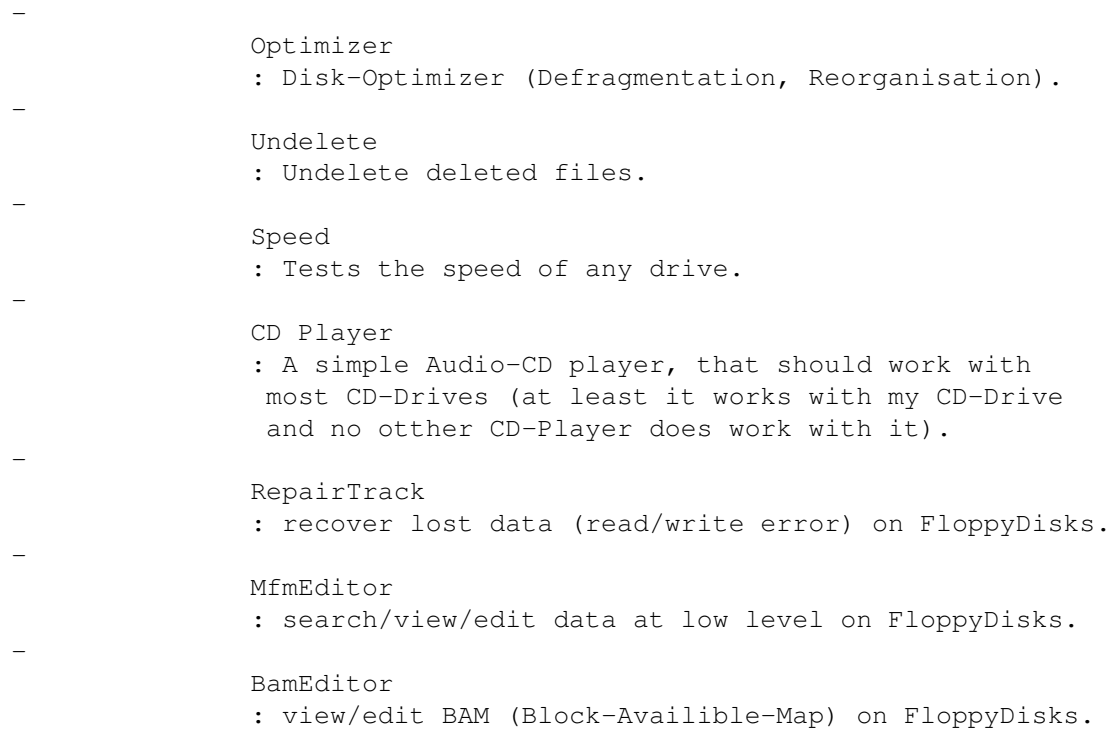

DO NOT USE THIS PROGRAM IF YOU DON'T KNOW WHAT YOU ARE DOING !!!!!!!!!!!!!!

#### <span id="page-25-0"></span>**1.58 copyright**

---------

Copyright

,

DiskMonTools is NOT Public Domain, it is © by Jörg Strohmayer

any commercial usage or selling without author's written authorization is strictly forbidden. You can freely distribute DiskMonTools V3.1 under the following conditions:

- All files must be distributed together, no file may be added or removed.
- The files may not be modified in any way. The only exception is that ALL the files may me compressed into ONE archive for distributing it via Bulletin Boards or other electronic transmission.
- You don't charge more than a reasonably copying fee.
- The key-file ('DiskMon.Key') must NEVER be distributed in ANY way.
- If you want to use DiskMonTools after testing it, you have to pay the

Shareware fee.

- By copying, distributing and/or using the program you indicate your acceptance of this conditions.

Warranty

--------

These Files and their related documentation, utilities, and examples are provided "AS-IS" and subject to change without notice; no warranties are made. All use is at your own risk. No liability or responsibility is assumed. This program is provided "as is" without warranty of any kind, either expressed or implied, including, but not limited to, the implied warranties of merchantability and fitness for a particular purpose. The entire risk as to the results and performance of this program is assumed by you. Should the program prove defective, you alone assume the entire cost of all necessary servicing, repair, or correction. Further, the author of this program neither warrants, guarantees, or makes any representations regarding the use of, or the results of the use of, the program in terms of corrections, accuracy, reliability, currentness, or otherwise; and you rely on the program and results solely at your own risk. The author of this program can in no event be held responsible for any data or information which may be lost or rendered inaccurate by this program, even if the author of this program has been advised of the possibility of such damages.

Registered trademarks are not marked separately. Therefore absence of a trademark does not imply they are free.

# <span id="page-26-0"></span>**1.59 installation**

Requrements ----------- DiskMonTools (DMT) V3.1 need OS 2.0 (V36) to run. (since OS 3.1 is now availible for nearly all Amigas, i wont support OS 1.x any longer !) DMT uses the asl.library for FileRequesters. Installation ------------ No special Installtion is required, simply copy DiskMon to any directory you like. Registered users have to copy the file "DiskMon.Key" to the same directory. Beginning with DMT 3.1 the file "DiskMon.Key" may be copied to "SYS:Prefs/Presets", "ENVARC:" or "S:" (this makes it possible to use a new version of DiskMonTools directly from a CD-ROM). ToolTypes --------- Diskmon supports the following ToolTypes: ScreenMode : With this ToolType you can select a ScreenMode, for Example ScreenMode=0x29000 - Pal HighRes ScreenMode=0x19004 - Ntsc HighRes Interlace ScreenMode=0xA9000 - DblPal HighRes ScreenMode=0x69024 - Euro72 Productivity ScreenMode=0x89020 - Super72 SuperHighRes ScreenMode=0x39020 - Multiscan 640x200

DiskMon trys to open a 8-Color screen. The DiskOptimizer shows more information if you have 8 colors, so if you don't have an AGA-Amiga you should use the PAL-Screenmode (or if not availible NTSC HighRes Interlaced) if you want to use the DiskOptimizer. If this ToolType is not specified, DiskMon opnes a "BestModeID"-Screen (OS >= 3.0) or trys to open a Pal-HighRes and if it fails a Ntsc-HighRes-Interlace screen. RTG : If you have problems with graphic-cards try this ToolType. Window : If DMT does not run on a grafic-card with the ToolType RTG you may try this ToolType. Now DMT does not open a Screen but a Window on the default public-screen (normaly the WorkBench-Screen). This Screen has to have at least 4 colors and the screen-height has to be 256 or more. You should only use this ToolType if you have a grafic-card and DMT does not run with the ToolType RTG, because DMT does not open a 'normal' Window (the window

#### <span id="page-27-0"></span>**1.60 How to get a registered version ?**

DiskMonTools is Shareware, if you want to use it you have to pay  $\leftrightarrow$ the

shareware fee. You will get a 'key-file' which removes the Pay-Shareware-Requesters in DiskMonTools V3.1 and following versions.

has no borders, no (standart) dragbar etc).

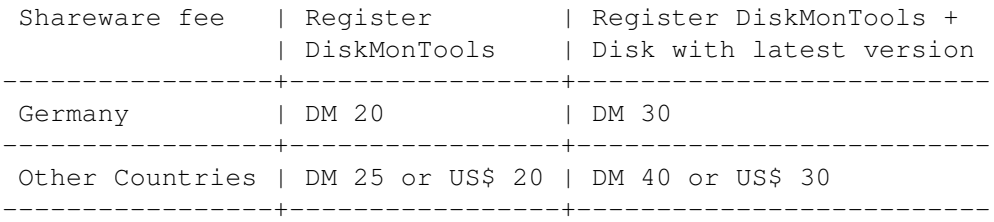

Please send only Cash in DM or US\$. Fill in the registration form and send it to me along with the money.

#### <span id="page-27-1"></span>**1.61 My Address**

Send comments, suggestions, bug reports, etc. and the shareware fee to:

Jörg Strohmayer Im Bachacker 10 D-35232 Dautphetal Germany

# <span id="page-28-0"></span>**1.62 history**

Changes from 3.0 to 3.1: 68000-CPU : Because of a bug, DMT 3.0 did only run on Amigas with a CPU >=68020, DMT 3.1 now works again with all CPUs. Some minor bugs removed: (for example the displayed number of total blocks of partitions with a blocksize other than 512 bytes was wrong). Screen was not autoscrollable. DiskMon.Key : May now be copied to SYS: Prefs/Presets, ENVARC: or S: ToolType Window: DiskMonTools now can run in a window on the Workbench. SoftLinks : The DiskOptimizer now can optimize partitions with softlinks. FileMon (RAM) : New FileMon, which loads the complete file into memory and writes it after editing back to disk in a new file. Speed : Tests the speed of any drive. CD-ROM support : The DiskMonitor now works with CD-ROMs. CD Player : Simple Audio CD-Player (but the only one that works with my CD-Drive). Changes form 2.8a to 3.0: Name changed from "DiskMon" to "DiskMonTools" (DMT) because it is not only a DiskMon(itor) but has many other Tools :-) DiskMonTools now requires OS 2.0, many parts of the programm totaly rewritten using functions of OS 2.0. New Main-Screen with more information about the drives. DiskMonTools now supports the OS 3.1 filesystem with blocksizes other than 512 bytes. ToolType RTG : Slower output, but may work with more graphic-cards. Undelete : New function in DiskMonTools: You can undelete a deleted File. ToolType ScreenMode: Now opens a 4-color-screen with the selected ScreenMode if a 8-color-screen is not availible. Now you can use for example DblPal-HighRes with ECS-Amigas. Changes form 2.6 to 2.8a: Bugs: Search : sometimes displayed the wrong block, FIXED. DiskOptimizer : in DiskMon V2.8 (26.6.94) could damage a disk if "Cache=Complete Disk", FIXED in DiskMon 2.8 (12.7.94) New Features: Screen-Dragbar : OS >= 2.04 only. Screen-bar and Screen-to-back gadget now work, even if a requester is open. Header : Find FileHeader of a File. ToolType ScreenMode: OS >= 2.0 + AGA or Grafik-Card only. ScreenmodeID of the DiskMon-Screen can be selected, example 'ScreenMode=0x89020' will give you a 'Super72:SuperHires'-Screen. Disk Optimizer : A fast and reliable DiskOptimizer which needs less

memory (more caches, larger Partitions on Amigas with few memory) then other Optimizers. Works with FileSystems DOS\0-DOS\5, highly optimized for DirectoyCache-FileSystems.

#### <span id="page-29-0"></span>**1.63 diskmon**

With the DiskMonitor you can view and edit the blocks of a disk.

Gadgets:

Read DiksMon reads and displays the selected block of the selected Drive. Checksum DiskMon calculates the checksum of the displayed block if the block type is - Root Block - Directory - File Header - File List - Boot Block (only if 'Check' is 'on') - old filesystem Data Block - Directory Cache Block - Hard Link - Soft Link - Rigid-Disk-Blocks (RDSK, PART, FSHD, LSEG, BADB, ...) Only use it if the block type is not '?? Unknown ??'. Write DiskMon writes the block to the selected block number and drive. Remember to correct the checksum if required. Edit Selects the mode of editing. HEX means you have to enter the data as hexadecimal (half-)bytes, ASCII for entering characters. Search A requester is displayed where you can select the startblock, endblock and the text you whish to search. 'Stop' aborts while 'Search' starts searching. If the text is found you can 'Stop' searching or continue searching by clicking 'Search' again. Search is case sensitive and no patterns are used. If you want to search hexadecimal data you can do this by entering '\$' as the fist character (for example '\$AB cd 12' which is equal to '\$ abc d12' but ' \$AbcD12' is wrong because of the space before the '\$'). Header Search a fileheader on the selected disk. Select the file-/dirname in the asl-requester and the fileheader of this file/dir will be loaded and displayed. ATTENTION: The file has to be on the selected drive, else you get the wrong block or an error. If you don't have the 'asl.library', you have to enter the full path and filename in the requester.

Repair (ONLY Floppy Disks) If there is a read/write error on the disk you can't read the whole track, but in most cases there is only one of the 11/22 blocks destroyed. Diskmon reads the selected track and tries to recover as much data as possible. It will be displayed which block is ok ('repaired') and which block could not be corrected ('not repaired'). Now you are asked if you want to write the data back to disk or not. You may change the disk to write the reults to another disk. If you select 'Yes' the recovered data is written to the disk, 'No' aborts. ATTENTION !!! if you write the data back to the same disk and there are blocks which are not repaired, there is no chance of getting lost data back.  $Qu$ it Return to the main-screen. Display This gadget selects which characters are displayed. ASCII : characters 32-127 Visible: characters 32-127 and 160-255 All : characters 0-255 Check Toogles the range checking of the block number. on : Default off: The block number given is send directly to the device. On Harddisks for example, you get the rigid-disk-block if 'check' is off and you enter block number 0. ATTENTION !!!: By changing the rigid-disk-blocks you may loose all the data on all your partion of the Harddisk. ATTENTION !!!: If you get outside the range of a RAM-Disk like RAD: you view/edit any part of the memory which can cause a system crash. Use 'Check off' with extreme caution and at your own risk. Block You can enter the block number decimal (1.Gadget) or hexadecimal (2.Gadget). Use the '+' and '-' gadgets of Sec. to increase/decrease the block number. Cyl. You can enter the cylinder number decimal, increase '+' or decrease '-' it. R - Root The Gadget 'R' gives you the Root-Block of the disk/partion. If 'Check' is off you get block number 0. Head You can enter the head number decimal, increase '+' or decrease '-' it.  $\Delta$ uto If 'on', any change to the block number will read and display the new block imediately. If 'off', you have to click 'Read' to get the new block. Sec. You can enter the sector number decimal, increase '+' or decrease '-' it. Use '+' and '-' of Sec. to increase/decrease the block number.

NDOS If 'on', no other task can use the drive you are viewing/editing. If 'off', other tasks have access to the drive too (dangerous if you change data, if you only want to view/search data you may set NDOS to 'off'). While you are useing the FileEditor it will be set to 'off'. Header/Parent,Next/1.Data/DirCache There are 2 gadgets 'Get', use these to get the block-number displayed after the ':'. If 'Auto' is 'On' the block will be read. Output: Errors Errors are displayed on the last line at the right side. ChecksumOK DiskMon displays if the CheckSum is right and used in the displayed block. Checksum: 'Right' or 'Wrong' 'Used !!!' or 'Not used' Type Type of the block or '?? unknown ??' if not a valid type. On Fast-File-System disks '?? unknown ??' blocks may be data blocks. Name Name of file/dir/disk or nothing Drive Information <1>: unit <2> of <3>.device  $\langle 1 \rangle$  = name of the drive (DF0:, DH0:, RAD:, ...)  $\langle 2 \rangle$  = unit number (0 for DF0:, 3 for DF3:, ...) <3>= name of the device (trackdisk, scsi, ramdrive, ...) Blocks : number of blocks Cyls : number of cylinders Heads : number of heads Sectors : number of sectors RootBlock : block number of the Root-Block Filesystem: DOS<x> (DOS<y>) : Filesystem on disk (FS reported from DOS)  $\langle x \rangle$  and  $\langle y \rangle$  may be: @=old filesystem -DOS 0x00 A=fast filesystem -DOS 0x01 B=international old filesystem -DOS 0x02 C=international fast filesystem -DOS 0x03 D=directory cache old filesystem -DOS 0x04 E=directory cache fast filesystem-DOS 0x05 More Information is displayed in the main-screen when selecting the Drive.

# <span id="page-31-0"></span>**1.64 The MFM-Editor (ONLY Floppy Disks)**

00000:0000 0000 0000 0000 0000 0000 0000 0000 0000 0000 ---- Mfm- ←-  $Editor$   $---$ 00020:0000 0000 0000 0000 0000 0000 0000 0000 0000 0000 Read Write

# <span id="page-32-0"></span>**1.65 mfm read**

Reads a track from disk.

#### <span id="page-33-0"></span>**1.66 mfm write**

Writes the track back to disk.

#### <span id="page-33-1"></span>**1.67 mfm indexsync**

Toogles the indexsync mode. AmigaDOS does not use indexsync but PC-DOS does.

#### <span id="page-33-2"></span>**1.68 mfm writelen**

Number of bytes (decimal) to write to the disk. On 880KB disks, AmigaDOS uses 11968 bytes of data (11\*1088) and the rest of about 700 bytes are the gap.

#### <span id="page-33-3"></span>**1.69 mfm prewrite**

Number of bytes (decimal) to write before the real data. These bytes are 0xAA which is decoded 0x00. PreWrite is used to delete possible syncs in the gap because the real data is less than would fit on the disk. PreWrite is not used if IndexSync is on.

#### <span id="page-33-4"></span>**1.70 mfm cyl.**

Number of the Cylinder to read/write.

# <span id="page-33-5"></span>**1.71 mfm head**

Select head 0 or 1.

#### <span id="page-33-6"></span>**1.72 mfm arrange sn**

The sectors are arranged by the sector number. This means at offset 0 will be sector 0, offset 1088 sector 1, ..., offset 10880 sector 10.

#### <span id="page-33-7"></span>**1.73 mfm arrange so**

The sectors are arranged by the sector offset like they are written to the disk by AmigaDOS. In the error-line (right last line below the gadgets) it is displayed in which order the sectors are arranged, '-' means sector not found. Additionaly the gap is arranged after the last sector.

#### <span id="page-34-0"></span>**1.74 mfm sync**

DiskMon searches the given SYNC-word and if found the data will be arranged, that the SYNC-word is at offset 0.

# <span id="page-34-1"></span>**1.75 mfm find**

Searches the giver word at 4-Bit boundary. If found, a requester appears where you can continue searching or stop searching.

#### <span id="page-34-2"></span>**1.76 mfm sync,find**

Enter the word to find/sync.

# <span id="page-34-3"></span>**1.77 mfm scroll data**

Cycles the data 1,2,4 bit or a given number of bytes left or right.

#### <span id="page-34-4"></span>**1.78 mfm quit**

Return to main screen.

#### <span id="page-34-5"></span>**1.79 mfm error**

Errors are displayed on the last line at the right side.

#### <span id="page-34-6"></span>**1.80 DiskMon DiskOptimizer**

Root/BAM Dirs DCache Files FList Data Free Optimize ← Disk # of boot # of # of # of # of # of # of and BAM Dirs Dir- Files File- Data unused Read/Start blocks Caching Exten- blocks blocks WBMode On/Off blocks tion Optimize for ... blocks Do SoftLinks On/Off Verify On/Off

Change Date On/Off Quit You should have <Type>=R/W and >=1% for Speed Cache <  $\leftrightarrow$ Type> + #K=#% <Type>=Complete Disk, you may change disk after reading Read/Write Disk #% about H hours, M minutes and S seconds to go Remaining Time: H:M:S Cache Usage in  $\frac{1}{8}$ #% of Disk finished Done: #% Errors in this Line

USE IT AT YOUR OWN RISK, MAKE A BACKUP BEFORE OPTIMIZING A DISK !!!

#### <span id="page-35-0"></span>**1.81 Optimize - Read/Start**

- Read: Reads the directories of the Disk and displays the Fragmentation. Reading does not change anything on the disk. After reading you can start optimizing with this gadget. ATTENTION: You have to set all options BEFORE 'Read'.
- Start: Start Disk-Optimizing. (After "Read" is done). WARNING: You can't stop it, MAKE A BACKUP BEFORE STARTING. If Cache Type = 'Complete Disk' you can change the Disk before you select 'Start'

#### <span id="page-35-1"></span>**1.82 Optimize - Workbench Mode**

- WBMode = ON: Optimize for Workbench, the Icons will be placed in the directory-area and are loaded and displayed faster. Select WBMode=ON if you use the disk with the Workbench.
- WBMode = OFF: The directories are loaded faster, but icons take more time to be displayed. Select 'OFF' if you don't use the disk with the workbench.

#### <span id="page-35-2"></span>**1.83 Optimize - Optimize for**

- 'Read Only' : Optimize for Reading, use this if you don't write to this disk for example your 'Workbench'-Partition.
- 'Read/Write': Optimize for Reading and Writing, use this if you write often to this disk, for example your 'Work'-Partition.

#### <span id="page-35-3"></span>**1.84 Optimize - Do SoftLinks On/Off**

This option is disabled by default, because the format of the SoftLinks may change in future OS versions. If you use a OS 2.0 - OS 3.1 filesystem and use SoftLinks you may enable this option. If set to 'Off' and there is a SoftLink on the disk you will get an error message. Do not use this option if you have a newer OS (filesystem) than 3.1 (v40).

#### <span id="page-36-0"></span>**1.85 Optimize - Verify On/Off**

Verify writing 'On' or 'Off'.

You should select 'On' for floppy-disks and 'Off' for hard-disks.

Verify 'On' only verifys writing and displays the error, no retrys ! For floppy-disks it is much better to use 'Hackdisk.device' by Dan Babcock (AmiNET:disk/misc/hackdisk202.lha or AmigaLibDisk (Fish) Nr. 803) which does verify all writes and gives you the chance to retry writing if there is an error. If you use Hackdisk.device set Verify to 'Off'.

#### <span id="page-36-1"></span>**1.86 Optimize - Change Date On/Off**

Change disk-creation-date On or Off.

If the date is not changed, you will get read/write-errors until you reboot for the optimized disk and if you write to the disk before rebooting you may destroy some data on it. If you don't change the date, reboot imediately after optimizing the disk !!! If you optimize a disk with OS-files such as SYS: you may have to reboot anyway.

#### <span id="page-36-2"></span>**1.87 Optimize - Quit DiskMon DiskOptimizer**

Return to main screen of DiskMon.

#### <span id="page-36-3"></span>**1.88 BAM-Editor (ONLY 1760 block drives)**

Only availible for DD-Floppy-Disk (880 KB): SHIFT + Gadget "MFM-Editor"

In this editor you can mark blocks as used or free on a disk. The BAM (Block-Availible-Map, Sectormap) is loaded and displayed. '+' means the block is used and '.' is a free block. Change the status by clicking on the cursor or pressing return. Gadgets: 'Write BAM' writes the changes back to the disk and

'Quit BAM' returns to the main editor without writing the changes.

# <span id="page-37-0"></span>**1.89 File-Editor**

000: 00000000 00000000 00000000 00000000 .............. File:< ← name> 010: 00000000 00000000 00000000 00000000 .............. 020: 00000000 00000000 00000000 00000000 .............. Read Block 030: 00000000 00000000 00000000 00000000 .............. Write Block 040: 00000000 00000000 00000000 00000000 .............. 050: 00000000 00000000 00000000 00000000 .............. Filesize:<#> Blocks 060: 00000000 00000000 00000000 00000000 .............. + - 070: 00000000 00000000 00000000 00000000 .............. 080: 00000000 00000000 00000000 00000000 .............. Auto Read on/off 090: 00000000 00000000 00000000 00000000 .............. 0A0: 00000000 00000000 00000000 00000000 .............. EditMode= <mode> 0B0: 00000000 00000000 00000000 00000000 .............. 0C0: 00000000 00000000 00000000 00000000 .............. Display = <mode> 0D0: 00000000 00000000 00000000 00000000 .............. 0E0: 00000000 00000000 00000000 00000000 .............. Search !!! The file you want to edit must not be read/write protected  $\leftrightarrow$ !!! 1F0: 00000000 00000000 00000000 00000000 .............. Error: pay fee !!!

# <span id="page-37-1"></span>**1.90 fileread**

Reads and displays the selected block.

# <span id="page-37-2"></span>**1.91 filewrite**

Writes the displayed block back to the file.

# <span id="page-37-3"></span>**1.92 fileblocknr**

Increase, enter, decrease the block number to view/edit.

#### <span id="page-38-0"></span>**1.93 fileauto**

If 'on', any change to the block number will read and display the new block imediately. If 'off', you have to click 'Read' to get the new block.

#### <span id="page-38-1"></span>**1.94 fileedit**

Selects the mode of editing. HEX means you have to enter the data as hexadecimal (half-)bytes, ASCII for entering characters.

# <span id="page-38-2"></span>**1.95 filedisplay**

```
This gadget selects which characters are displayed.
ASCII : characters 32-127
Visible: characters 32-127 and 160-255
All : characters 0-255
```
# <span id="page-38-3"></span>**1.96 filesearch**

A requester is displayed where you can select the startblock, endblock and the text you whish to search. 'Stop' aborts while 'Search' starts searching. If the text is found you can 'Stop' searching or continue searching by clicking 'Search' again. Search is case sensitive and no patterns are used. If you want to search hexadecimal data you can do this by entering '\$' as the fist character (for example '\$AB cd 12' which is equal to '\$ abc d12' but ' \$AbcD12' is wrong because of the space before the '\$').

#### <span id="page-38-4"></span>**1.97 filequit**

Return to main editor.

#### <span id="page-38-5"></span>**1.98 fileerror**

Errors are displayed on the last line at the right side.

#### <span id="page-38-6"></span>**1.99 undelete**

With Undelete you can recover deleted files. After scanning the disk for deleled files you can select which files you want to undelete by selecting the files in the listview-gadget or by using the gadgets All, None and Recursive. After selecting the files you can use Undelete to copy as much as possible from the deleted files to a slectable directory. Use Quit to quit Undelete.

#### <span id="page-39-0"></span>**1.100 Audio CD-Player**

A simple CD Player for Audio-CDs. 1 - 25 plays from the selected song to the end of the CD. |< plays the previous song. Play starts playing. Stop stopps playing. >| spielt das nächste Lied. Quit quits the CD-Player (but does not stop playing).

I have writte this CD-Player because no other CD-Player works with my CD-Drive. The CD-Player has until now only been tested on my CD-Drive, please give me a note if it works with your drive or if it does not. Because this CD-Player uses difrent SCSI-direct-commands than other CD-Players, it may work with any CD-Drive or only with my.

```
Uses following SCSI-direkt-commands:
0x12 - Inquiry
0x43 - Read TOC
0x47 - Play Audio
0x4b - Pause Play
My CD-Drive: (The only one that has been tested with this CD-Player)
Hardware: Amiga 4000/030
         AT-Drive "Behavior Tech Computer (BTC) CDD-157/120S"
           (Inquiry: "OTI SCYLLA -")
         Connected using "VOB CD-ROM-Kit" (Multidrive-adapter, you
          can connect 4 instead of only 2 AT-Drives to the internal
          A4000 AT-controller).
Software: "VOB SPEEDUP System CD + HD" V3.00 (41.30).
```
#### <span id="page-39-1"></span>**1.101 speed**

Technical data:

Tests the read-performace of the selected drive.

# <span id="page-39-2"></span>**1.102 File-Editor (RAM)**

| 00000000 00000000 00000000 00000000 .............. File:< ←- Filename>

 $| 00000000 00000000 00000000 00000000............$ | 00000000 00000000 00000000 00000000 .............. Size:<Size of the file> | 00000000 00000000 00000000 00000000 .............. | 00000000 00000000 00000000 00000000 .............. Pos :<Cursor-position>  $| 00000000 00000000 00000000 00000000............$  $| 00000000 00000000 00000000 000000000............|$ Save as ... | 00000000 00000000 00000000 00000000 .............. | 00000000 00000000 00000000 00000000 .............. Search/Next/Prev. | 00000000 00000000 00000000 00000000 .............. | 00000000 00000000 00000000 00000000 .............. EditMode= <mode> | 00000000 00000000 00000000 00000000 ..............  $| 00000000 00000000 00000000 000000000... \ldots ... \ldots ...$ Display = <mode> | 00000000 00000000 00000000 00000000 .............. | 00000000 00000000 00000000 00000000 .............. Quit

> !!! The file you want to edit must not be read protected  $\leftrightarrow$ !!!

```
| 00000000 00000000 00000000 00000000 ..............
Error: pay fee !!!
```
#### <span id="page-40-0"></span>**1.103 Save as ...**

Save as ... opens a file-requester where you can select the name which is used to save the changed file. Of course you may select the same name but you will overwrite the old file.

#### <span id="page-40-1"></span>**1.104 Search data**

You can enter a text you whish to search. Search is case sensitive and no patterns are used. If you want to search hexadecimal data you can do this by entering '\$' as the fist character (for example '\$AB cd 12' which is equal to '\$ abc d12' but ' \$AbcD12' is wrong because of the space before the '\$'). Next will search the next occurrence of the text. Prev. searches backwards.

# <span id="page-40-2"></span>**1.105 edit-mode**

Selects the mode of editing. HEX means you have to enter the data as hexadecimal (half-)bytes, ASCII for entering characters.

# <span id="page-41-0"></span>**1.106 display-mode**

This gadget selects which characters are displayed. ASCII : characters 32-127 Visible: characters 32-127 and 160-255 All : characters 0-255

# <span id="page-41-1"></span>**1.107 quit file-monitor**

Return to main editor.

# <span id="page-41-2"></span>**1.108 Proportional-Gadget**

With this gadget you may select the position inside the file.

# <span id="page-41-3"></span>**1.109 Errors**

Errors are displayed on the last line at the right side.